# StarTechcom

Hard-to-find made easy®

### 1 Port PCI Express IDE Controller Adapter Card

PEX2IDE

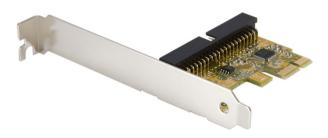

\*actual product may vary from photos

DE: Bedienungsanleitung - de.startech.com FR: Guide de l'utilisateur - fr.startech.com ES: Guía del usuario - es.startech.com IT: Guida per l'uso - it.startech.com NL: Gebruiksaanwijzing - nl.startech.com PT: Guia do usuário - pt.startech.com

For the most up-to-date information, please visit: www.startech.com

Manual Revision: 11/25/2011

Download from Www.Somanuals.com. All Manuals Search And Download.

#### FCC Compliance Statement

This equipment has been tested and found to comply with the limits for a Class B digital device, pursuant to part 15 of the FCC Rules. These limits are designed to provide reasonable protection against harmful interference in a residential installation. This equipment generates, uses and can radiate radio frequency energy and, if not installed and used in accordance with the instructions, may cause harmful interference to radio communications. However, there is no guarantee that interference will not occur in a particular installation. If this equipment does cause harmful interference to readio reception, which can be determined by turning the equipment off and on, the user is encouraged to try to correct the interference by one or more of the following measures:

- Reorient or relocate the receiving antenna.
- Increase the separation between the equipment and receiver.
- Connect the equipment into an outlet on a circuit different from that to which the receiver is connected.
- Consult the dealer or an experienced radio/TV technician for help.

### Use of Trademarks, Registered Trademarks, and other Protected Names and Symbols

This manual may make reference to trademarks, registered trademarks, and other protected names and/or symbols of third-party companies not related in any way to StarTech.com. Where they occur these references are for illustrative purposes only and do not represent an endorsement of a product or service by StarTech.com, or an endorsement of the product(s) to which this manual applies by the third-party company in question. Regardless of any direct acknowledgement elsewhere in the body of this document, StarTech.com hereby acknowledges that all trademarks, registered trademarks, service marks, and other protected names and/or symbols contained in this manual and related documents are the property of their respective holders.

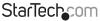

# Table of Contents

| ntroduction                               | .1 |
|-------------------------------------------|----|
| Features                                  | .1 |
| Package Contents                          | .1 |
| System Requirements                       | .1 |
| nstallation                               | .2 |
| Installing the PCI Express expansion card | .2 |
| Software Installation                     | .3 |
| Changing the Boot Sequence                | .3 |
| Specifications                            | .4 |
| Fechnical Support                         | .5 |
| Narranty Information                      | .5 |

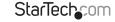

Instruction Manual Download from Www.Somanuals.com. All Manuals Search And ອີຣິທີກິເອີສ.

### Introduction

Thank for purchasing a StarTech.com 1 Port PCI Express IDE Adapter Card. Using the speed and reliability of PCI Express, you will be able to add IDE connectivity to a host computer - a cost-effective way to use legacy devices with more modern computers.

#### Features

- Provides data burst transfer rates up to 133 MB/s
- Supports ATA/ATAPI Command
- Onboard ROM BIOS provides Boot Features
- · One channel IDE support for up to two drives
- Supports PIO Mode 0/1/2/3/4, UDMA 33/66/100
- Supports 48-bit LBA mode over 137Gb

### Package Contents

- PCI Express IDE Controller Card
- IDE Cable
- Low Profile Bracket
- Instruction Manual

### System Requirements

- PCI Express-enabled system with an available PCI Express slot
- Windows 2000 / XP / Server 2003 / Windows Vista / 7 / operating system

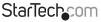

### Installation

### Installing the PCI Express expansion card

**WARNING!** PCI Express cards, like all computer equipment, can be severely damaged by static electricity. Be sure that you are properly grounded before opening your computer case or touching your card. StarTech.com recommends that you wear an anti-static strap when installing any computer component. If an anti-static strap is unavailable, discharge yourself of any static electricity build-up by touching a large grounded metal surface (such as the computer case) for several seconds. Also be careful to handle the card by its edges and not the gold connectors.

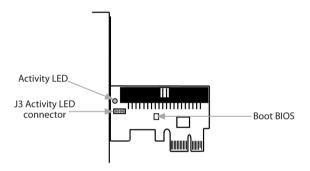

- 1. Turn OFF the computer power before installation.
- 2. Remove the chassis cover from your computer.
- Locate an unused PCI Express slot and remove the corresponding slot cover from rear panel of the computer chassis. Retain the screw (if applicable) used to hold the slot cover in place.
- 4. Align the PCI Express card with the unused PCI Express expansion slot. Applying pressure evenly across the top edge of the expansion card, firmly but gently insert the card into the slot, ensuring that the card is properly aligned with the rear panel slot.
- 5. Secure the card to the motherboard and rear chassis, using the screw removed in step 3

Instruction Manual

Download from Www.Somanuals.com. All Manuals Search And Bowhload.easy

StarTech

6. With the drives secured within the computer case, use the IDE cable provided to connect the Master and Slave devices to the PEX2IDE IDE connector. Please note the orientation of the IDE cable, as illustrated below.

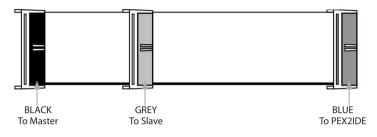

- 7. Replace the chassis cover (removed in step 2).
- Power on the computer and observe the BIOS messages that appear on the monitor. The BIOS will list all Parallel ATA devices attached to the PATA PCI Express Host Adapter. For example:

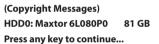

If the information displayed on your monitor is correct (all installed devices are listed with the correct device name, etc.), the PATA PCI Express Host Adapter has successfully been installed in your computer.

#### Software Installation

Because PEX2IDE supports native IDE mode, driver installation is not required. Windows operating systems will detect the card and install the necessary driver automatically.

#### **Changing the Boot Sequence**

Changes to the boot sequence of the devices installed in the host computer must be made through the host computer motherboard BIOS setup utility.

- 1. Launch the motherboard BIOS setup utility. Normally, this can be done by pressing the DEL (DELETE) key while the BIOS is checking all hardware configurations
- 2. Select Advanced BIOS Features

Instruction Manual

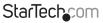

Download from Www.Somanuals.com. All Manuals Search And Download reasy

- 3. Change the Hard Disk Boot Priority / First Boot Device to enable the system to boot from the designated drive.
- 4. Save and exit the BIOS.

Please note that due to variations in BIOS designs, the above instructions may differ from your system BIOS. For further instruction on how to complete this step, please consult the documentation that accompanied your motherboard or computer system purchase.

### Specifications

| Bus Type   | PCI Express                          |
|------------|--------------------------------------|
| Connectors | 1 x 40 PIN IDC MALE                  |
| Cables     | 18 in internal IDE Cable             |
| OS Support | Windows 2000 / XP / 2003 / VISTA / 7 |
| Chipset    | JMicron JMB368                       |

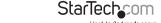

Instruction Manual Download from Www.Somanuals.corfl. All Manuals Search And Biblio And Biblio A

### **Technical Support**

StarTech.com's lifetime technical support is an integral part of our commitment to provide industry-leading solutions. If you ever need help with your product, visit www.startech.com/support and access our comprehensive selection of online tools, documentation, and downloads.

For the latest drivers/software, please visit www.startech.com/downloads

### Warranty Information

This product is backed by a lifetime warranty.

In addition, StarTech.com warrants its products against defects in materials and workmanship for the periods noted, following the initial date of purchase. During this period, the products may be returned for repair, or replacement with equivalent products at our discretion. The warranty covers parts and labor costs only. StarTech.com does not warrant its products from defects or damages arising from misuse, abuse, alteration, or normal wear and tear.

#### Limitation of Liability

In no event shall the liability of StarTech.com Ltd. and StarTech.com USA LLP (or their officers, directors, employees or agents) for any damages (whether direct or indirect, special, punitive, incidental, consequential, or otherwise), loss of profits, loss of business, or any pecuniary loss, arising out of or related to the use of the product exceed the actual price paid for the product. Some states do not allow the exclusion or limitation of incidental or consequential damages. If such laws apply, the limitations or exclusions contained in this statement may not apply to you.

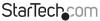

## StarTechcom

Hard-to-find made easy®

Hard-to-find made easy. At StarTech.com, that isn't a slogan. It's a promise.

StarTech.com is your one-stop source for every connectivity part you need. From the latest technology to legacy products — and all the parts that bridge the old and new — we can help you find the parts that connect your solutions.

We make it easy to locate the parts, and we quickly deliver them wherever they need to go. Just talk to one of our tech advisors or visit our website. You'll be connected to the products you need in no time.

Visit www.startech.com for complete information on all StarTech.com products and to access exclusive resources and time-saving tools.

StarTech.com is an ISO 9001 Registered manufacturer of connectivity and technology parts. StarTech.com was founded in 1985 and has operations in the United States, Canada, the United Kingdom and Taiwan servicing a worldwide market.

Download from Www.Somanuals.com. All Manuals Search And Download.

Free Manuals Download Website <u>http://myh66.com</u> <u>http://usermanuals.us</u> <u>http://www.somanuals.com</u> <u>http://www.4manuals.cc</u> <u>http://www.4manuals.cc</u> <u>http://www.4manuals.cc</u> <u>http://www.4manuals.com</u> <u>http://www.404manual.com</u> <u>http://www.luxmanual.com</u> <u>http://aubethermostatmanual.com</u> Golf course search by state

http://golfingnear.com Email search by domain

http://emailbydomain.com Auto manuals search

http://auto.somanuals.com TV manuals search

http://tv.somanuals.com